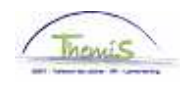

## Processus num

Version 16-11-2009

## Instruction de travail num: Congé pour mission d'intérêt général

Un membre du personnel est en congé pour mission d'intérêt général lorsqu'il exerce une fonction dans le cadre d'une mission nationale ou internationale confiée par

- le gouvernement fédéral, régional ou communautaire<br>- un gouvernement étranger
- un gouvernement étranger
- une institution internationale.

## **1. Encoder l'absence**

Dans le composant «Absences et congés», cliquez sur le lien «Créer/mettre à jour absence».

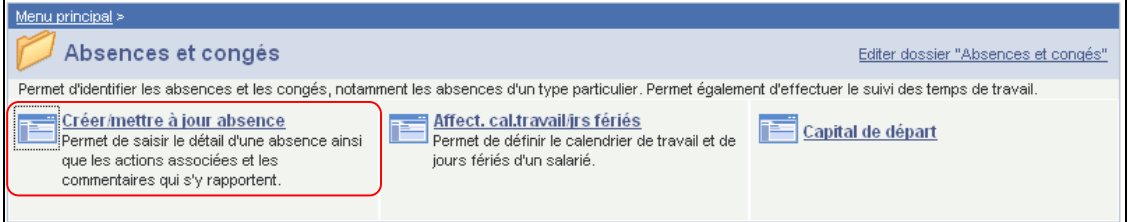

S'il existe déjà une absence, cliquez sur le **+** pour en rajouter une.

Attribuez les dates de début et fin.

- Si la date de fin n'est pas connue, comptez la date de début + 50 ans. Si la date de fin est plus lointaine un message d'erreur apparaîtra.
- Dés que la date de fin est connue, remplissez là.

Choisissez le "Type d'absence" "ALB" dans la picklist à l'aide de  $\sqrt{\alpha}$ .

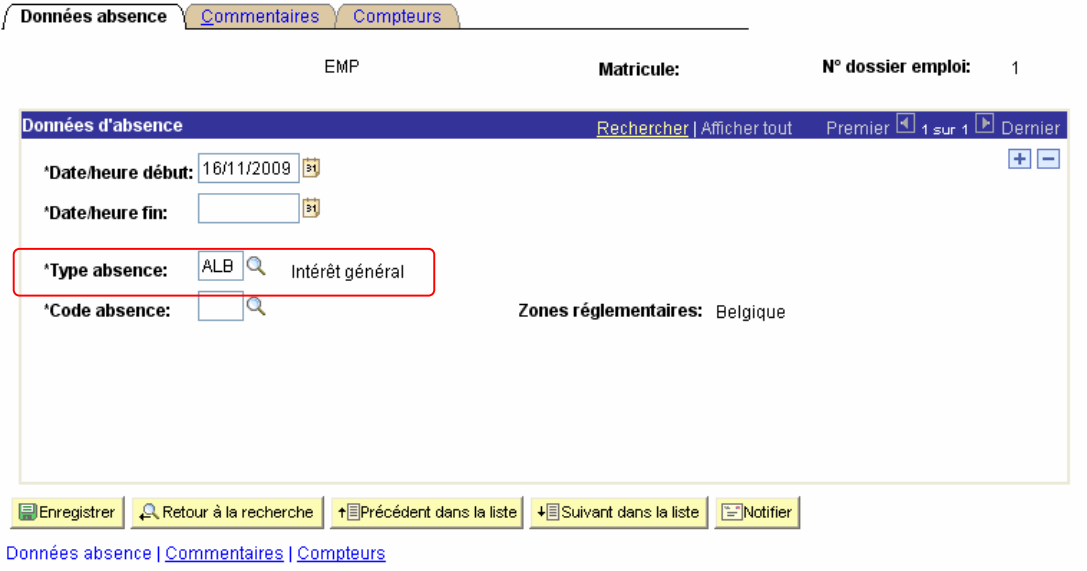

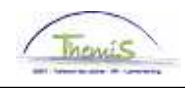

Le "Code absence" doit être choisi parmi la liste:

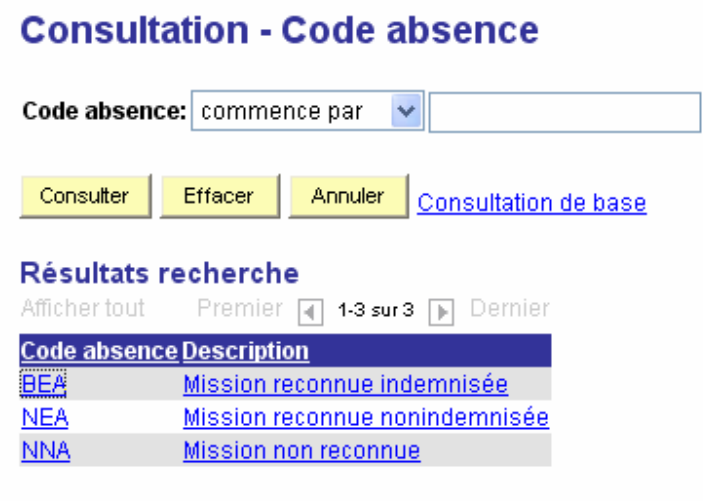

Cliquez sur **El Enregistrer** 

**NE PAS OUBLIER** de valider, de (laisser) vérifier et de (laisser) approuver. (Instruction de travail n° XXX).